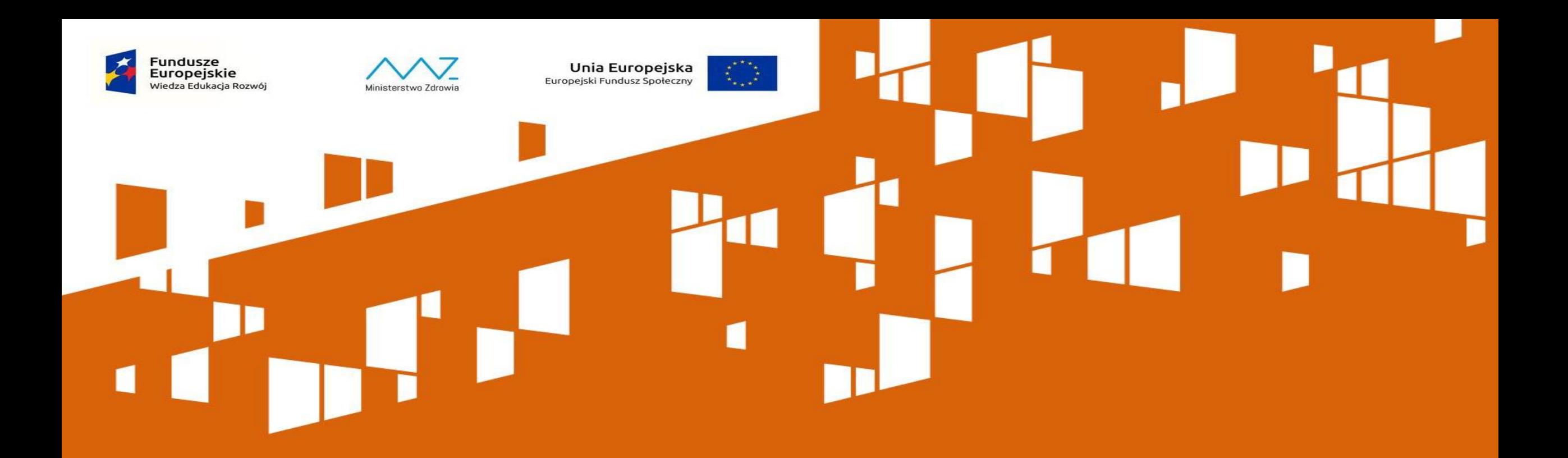

### SL2014 – Jak zacząć pracę w systemie, warsztaty komputerowe

*Część 3* 

# **SL2014 – logowanie po podpisaniu umowy**

## **www.sl2014.gov.pl**

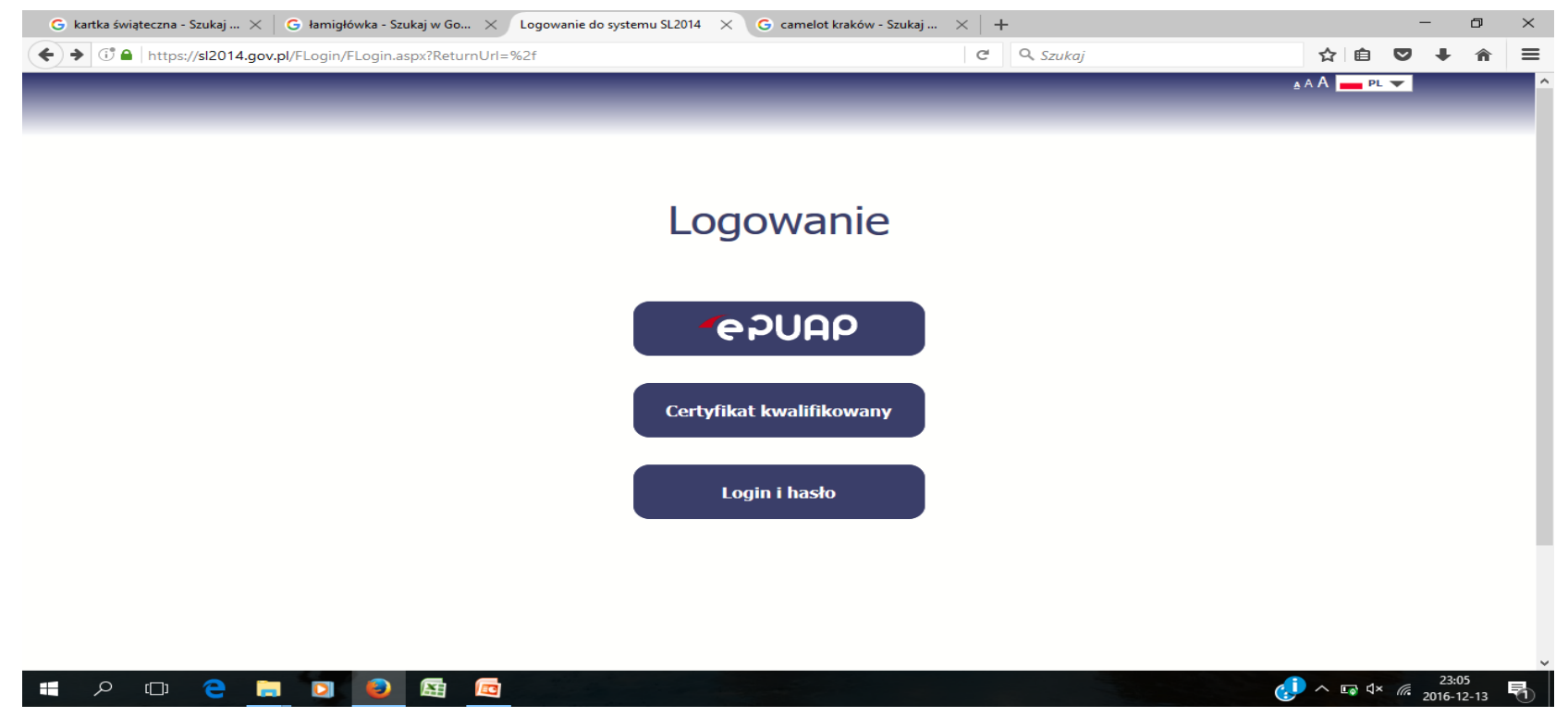

### **e-PUAP – założenie konta**

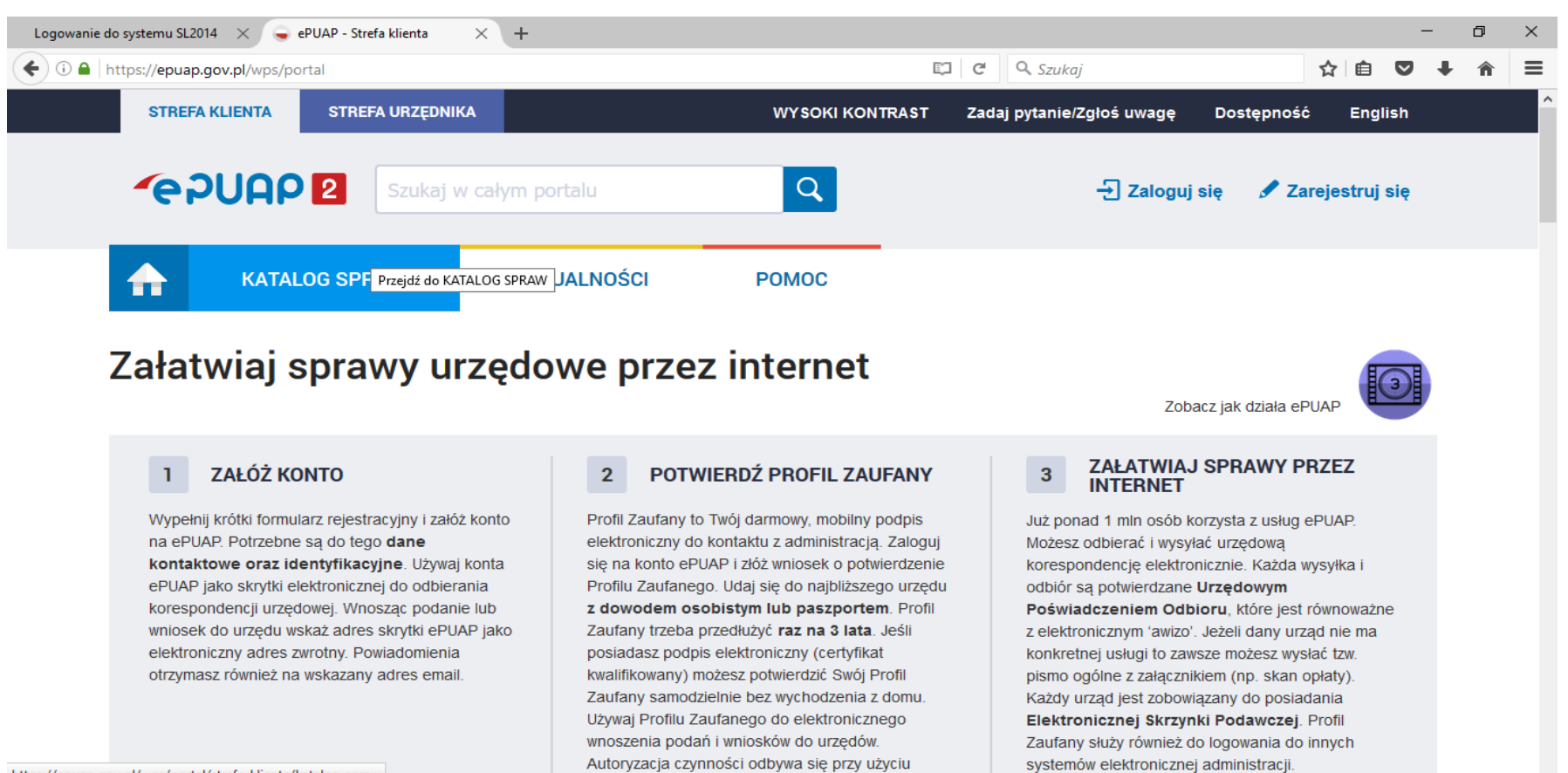

https://epuap.gov.pl/wps/portal/strefa-klienta/katalog-spraw

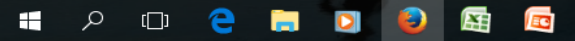

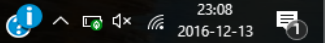

### **SL2014 – logowanie po podpisaniu umowy e-PUAP**

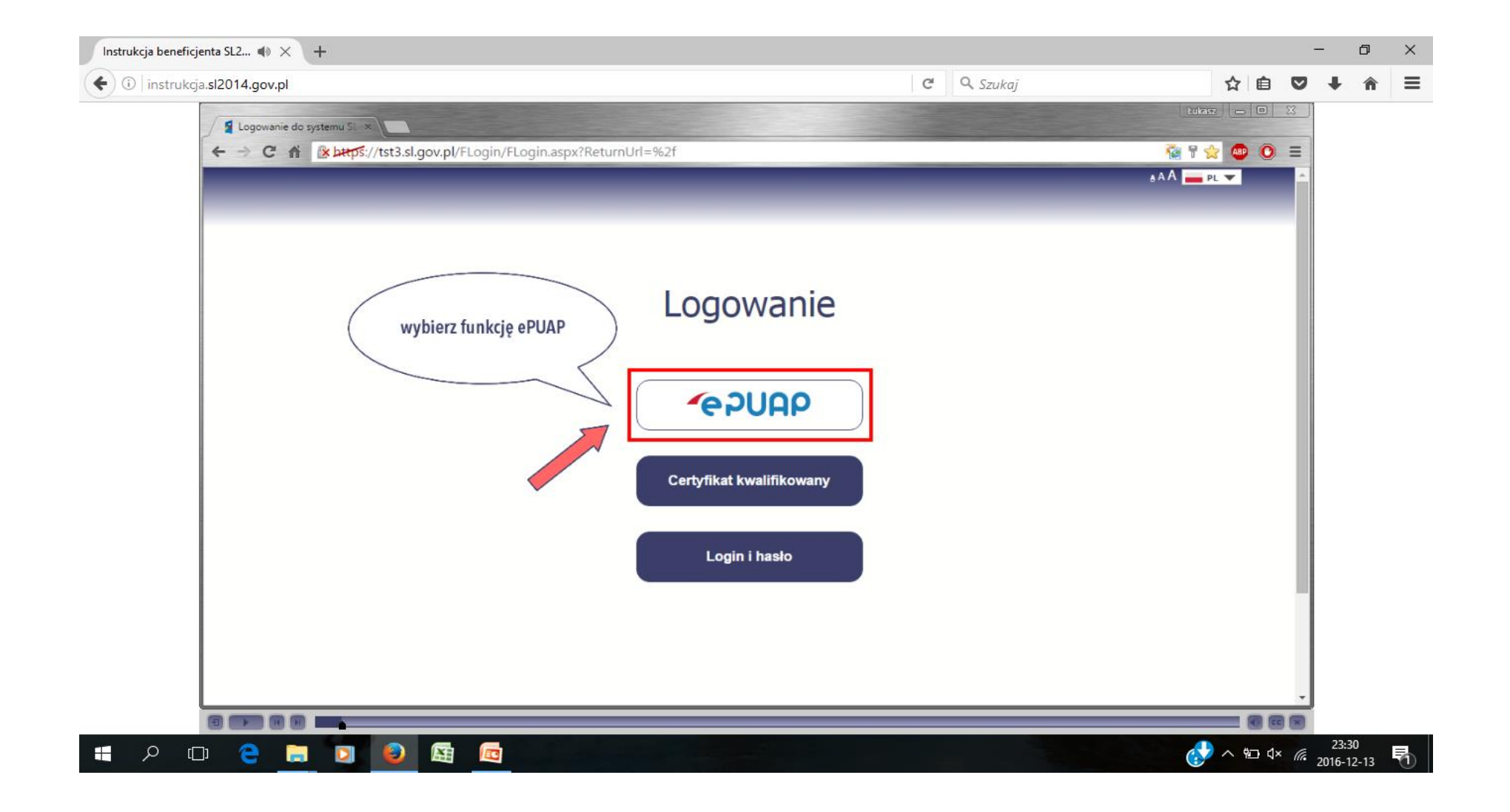

### **SL2014 – logowanie po podpisaniu umowy e-PUAP**

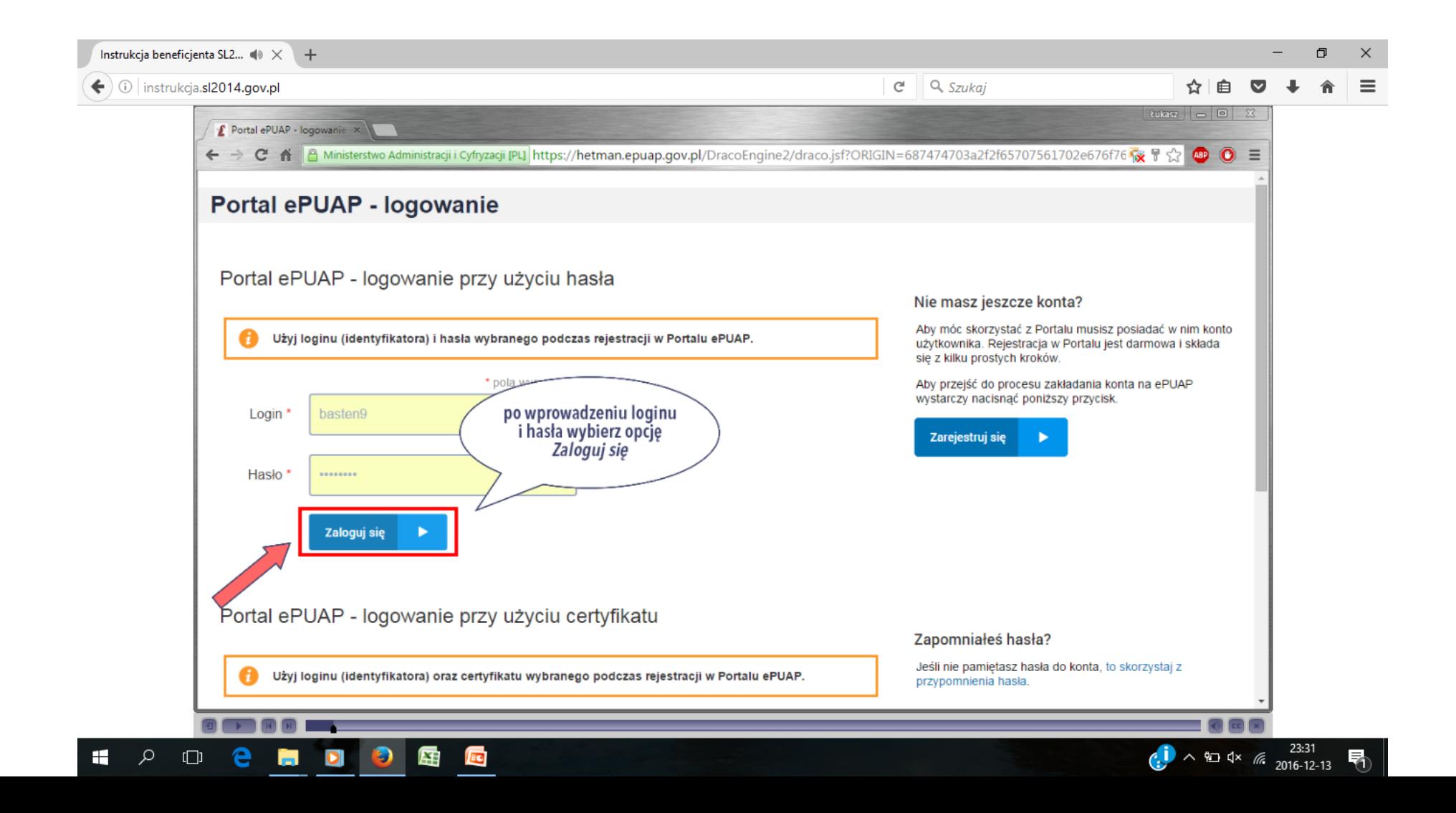

#### **SL2014 – logowanie po podpisaniu umowy Certyfikat kwalifikowany**

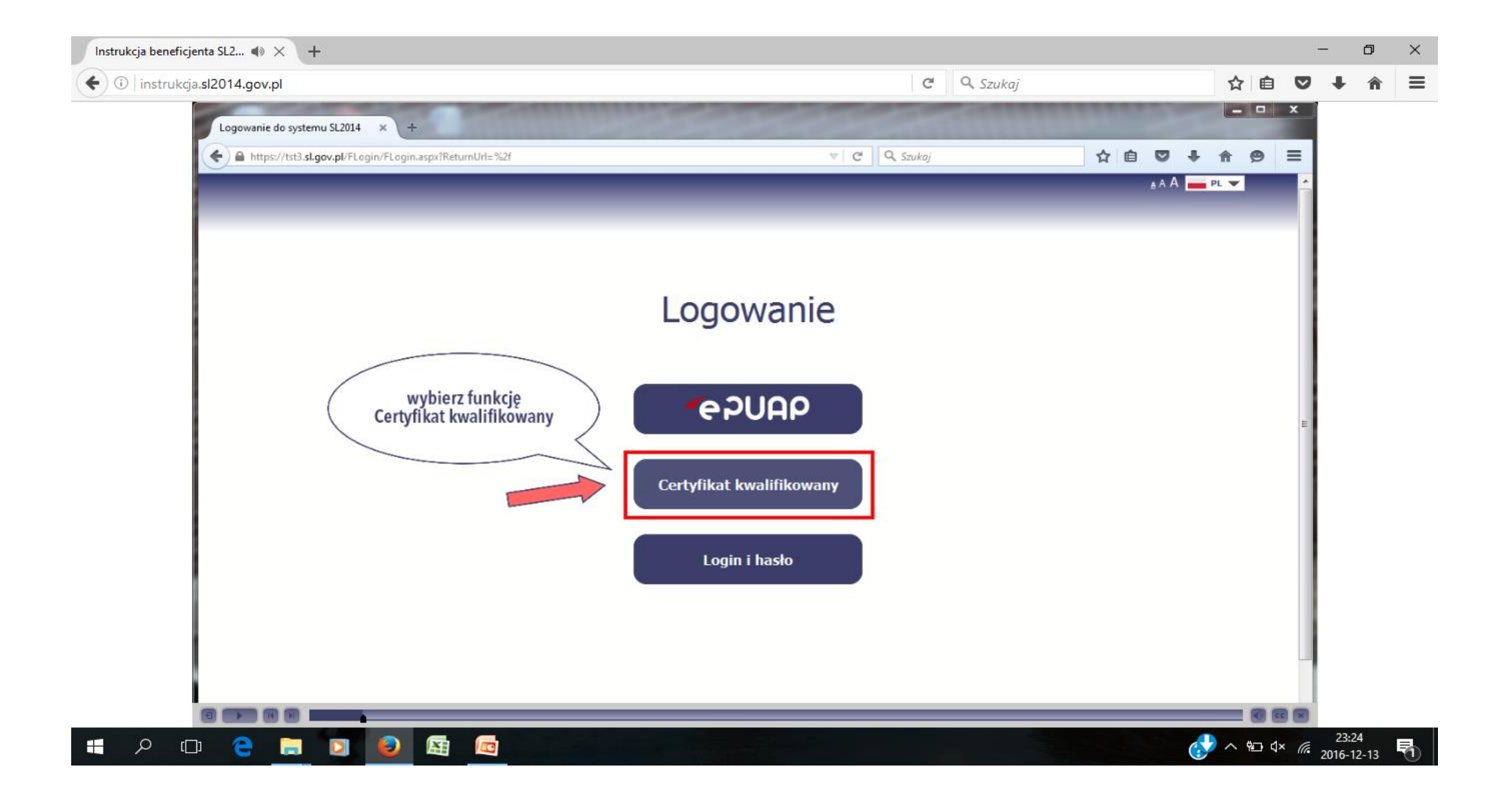

## **SL2014 – logowanie po podpisaniu umowy Certyfikat kwalifikowany**

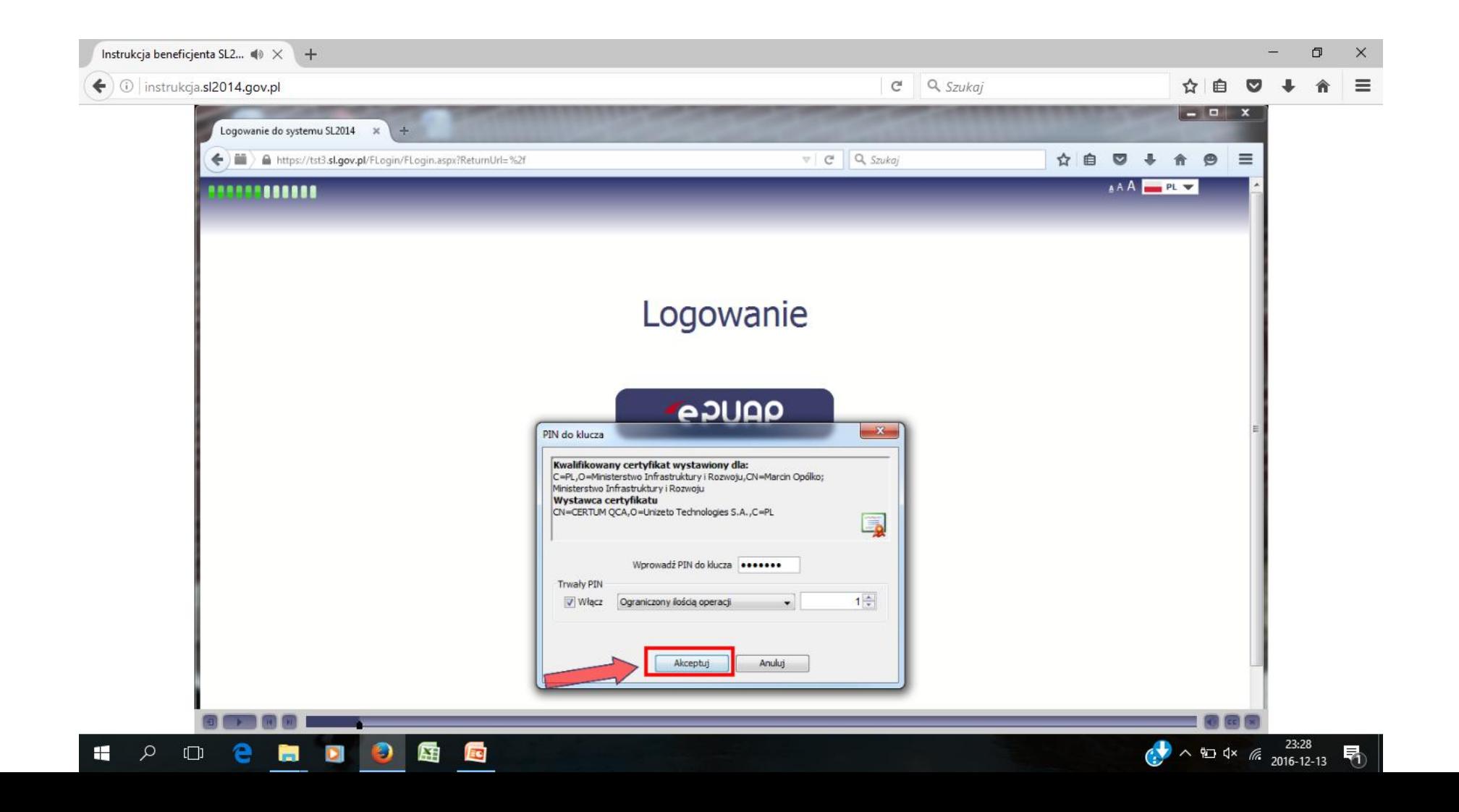

#### **Wydatki kwalifikowalne a dofinansowanie**

**wydatki kwalifikowalne ≠ dofinansowanie** 

#### **Przykład dla projektu z dofinansowaniem 97%:**

**Otrzymana zaliczka: 200.000,00 PLN We wniosku o płatność Beneficjent wykazuje wydatki kwalifikowalne w wysokości: 120.000,00 PLN Dofinansowanie: 120.000,00 \* 97% = 116.400,00 PLN Tym samym zaliczka pozostająca do rozliczenia wynosi 83.600,00 PLN** 

### **NOWA TRANSZA ZALICZKI**

**Wykazanie co najmniej 70% łącznej kwoty przekazanych wcześniej transz z uwzględnieniem zwrotu niewykorzystanej kwoty zaliczki**

**WKŁAD WŁASNY NIE ROZLICZA ZALICZKI** 

### **STANOWISKO INSTYTUCJI ZARZĄDZAJĄCEJ**

Przy weryfikacji spełnienia obowiązku beneficjenta w zakresie złożenia wniosku o płatność na określoną kwotę co do zasady bierze się pod uwagę wartość wydatków wykazanych przez beneficjenta we wniosku o płatność. Niemniej jednak, w szczególnie uzasadnionych przypadkach, IP może uwzględnić tylko wartość wydatków uznanych za kwalifikowalne.

Odsetki od nierozliczonej zaliczki liczone są od dnia przekazania środków, tj. od dnia obciążenia rachunku danej instytucji.

Terminem do jakiego należy naliczać odsetki od nierozliczonej transzy zaliczki jest dzień złożenia wniosku o płatność, w którym beneficjent nie rozlicza poziomu dofinansowania przekazanego w formie dofinansowania.

Odsetki nalicza się od środków pozostających do rozliczenia, tj. do brakujących 70% otrzymanego dofinansowania w formie zaliczki

### **HARMONOGRAM PŁATNOŚCI**

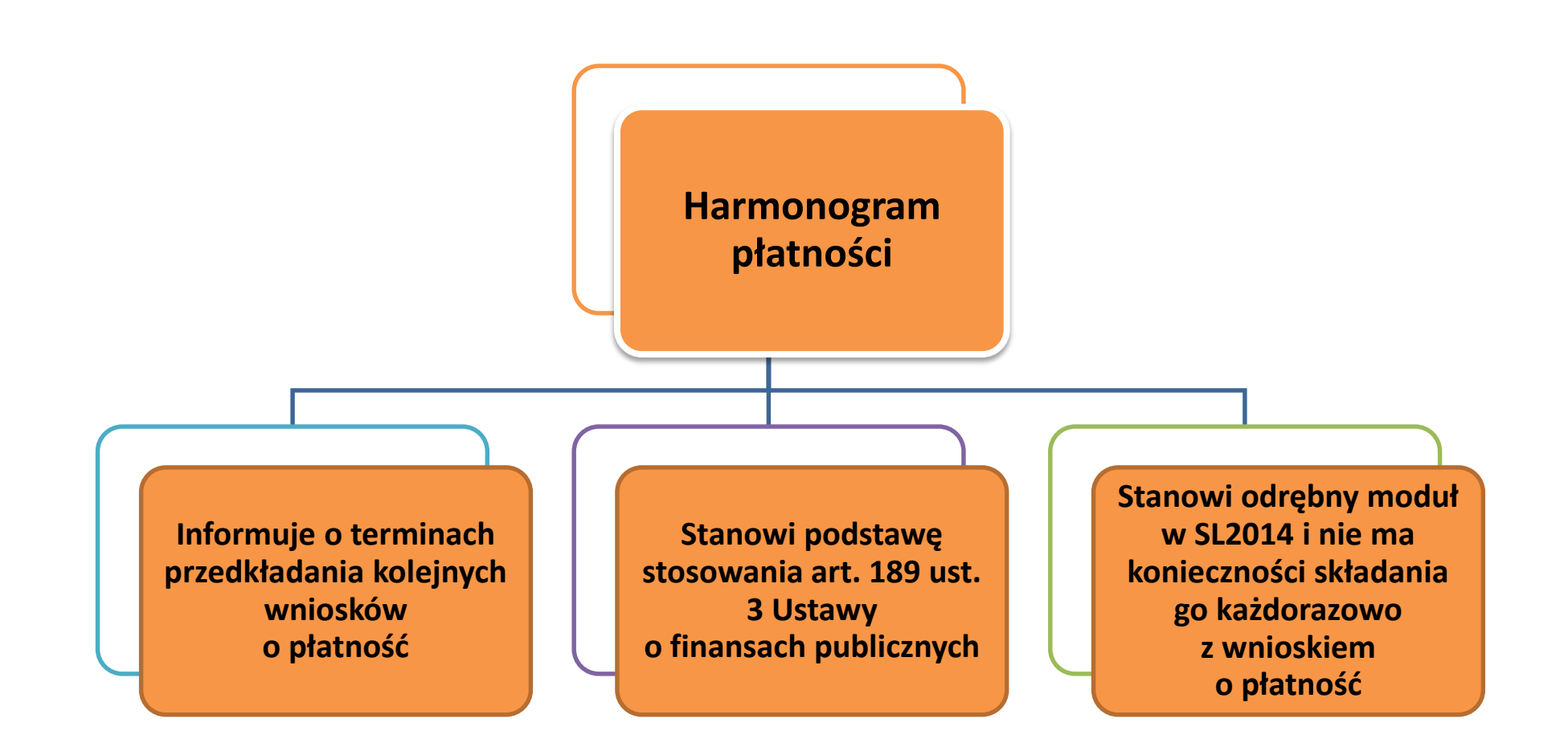

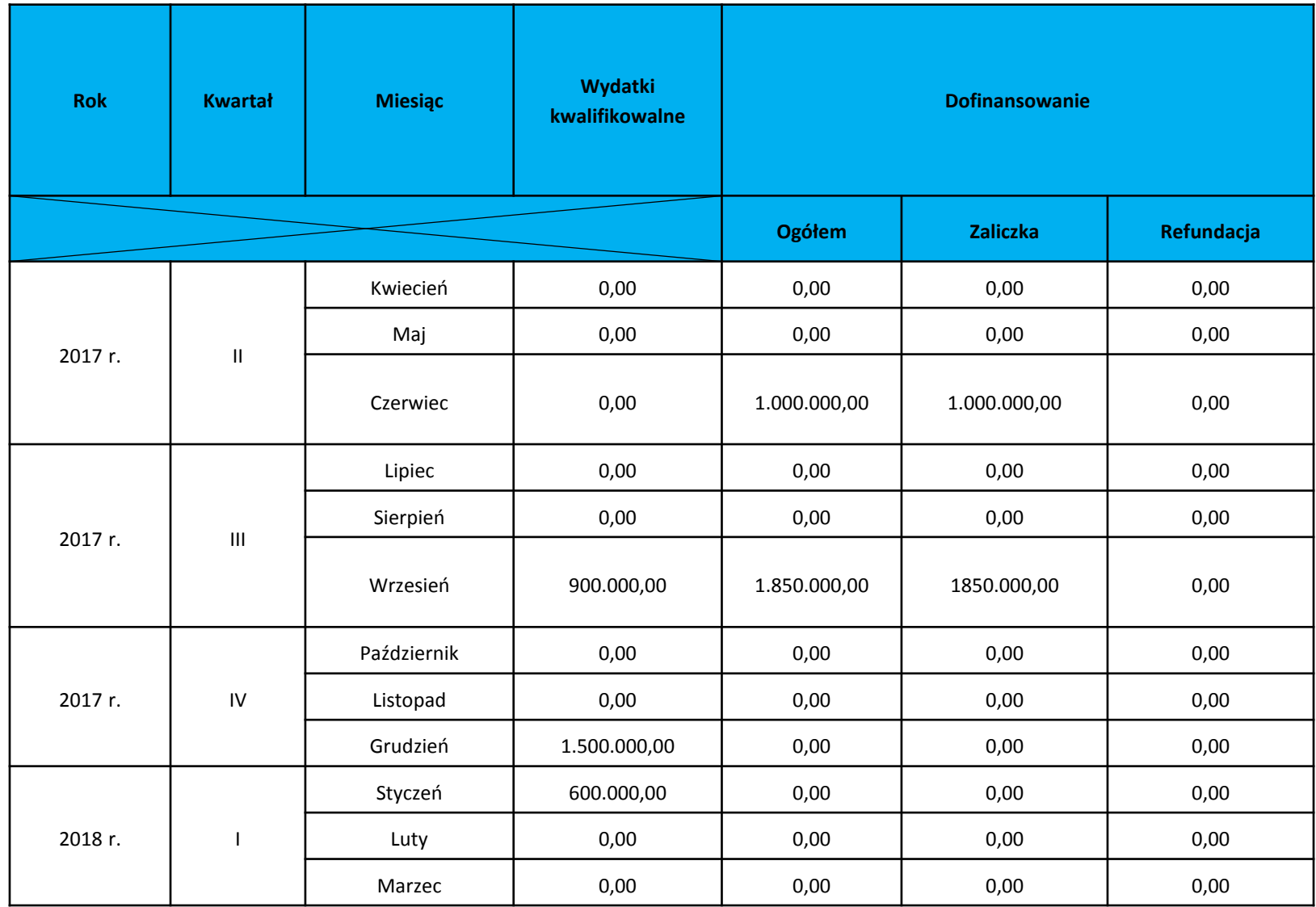

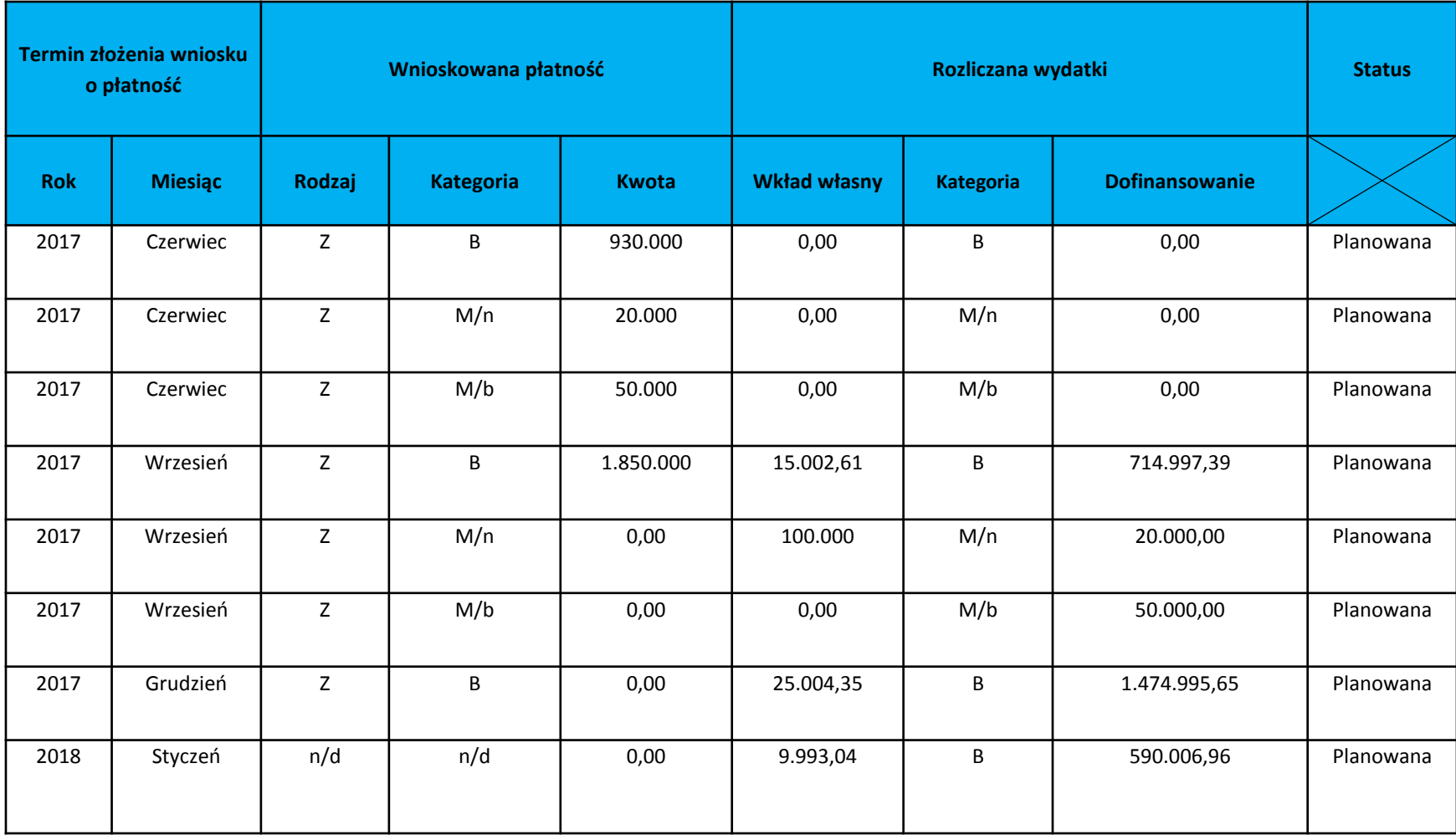

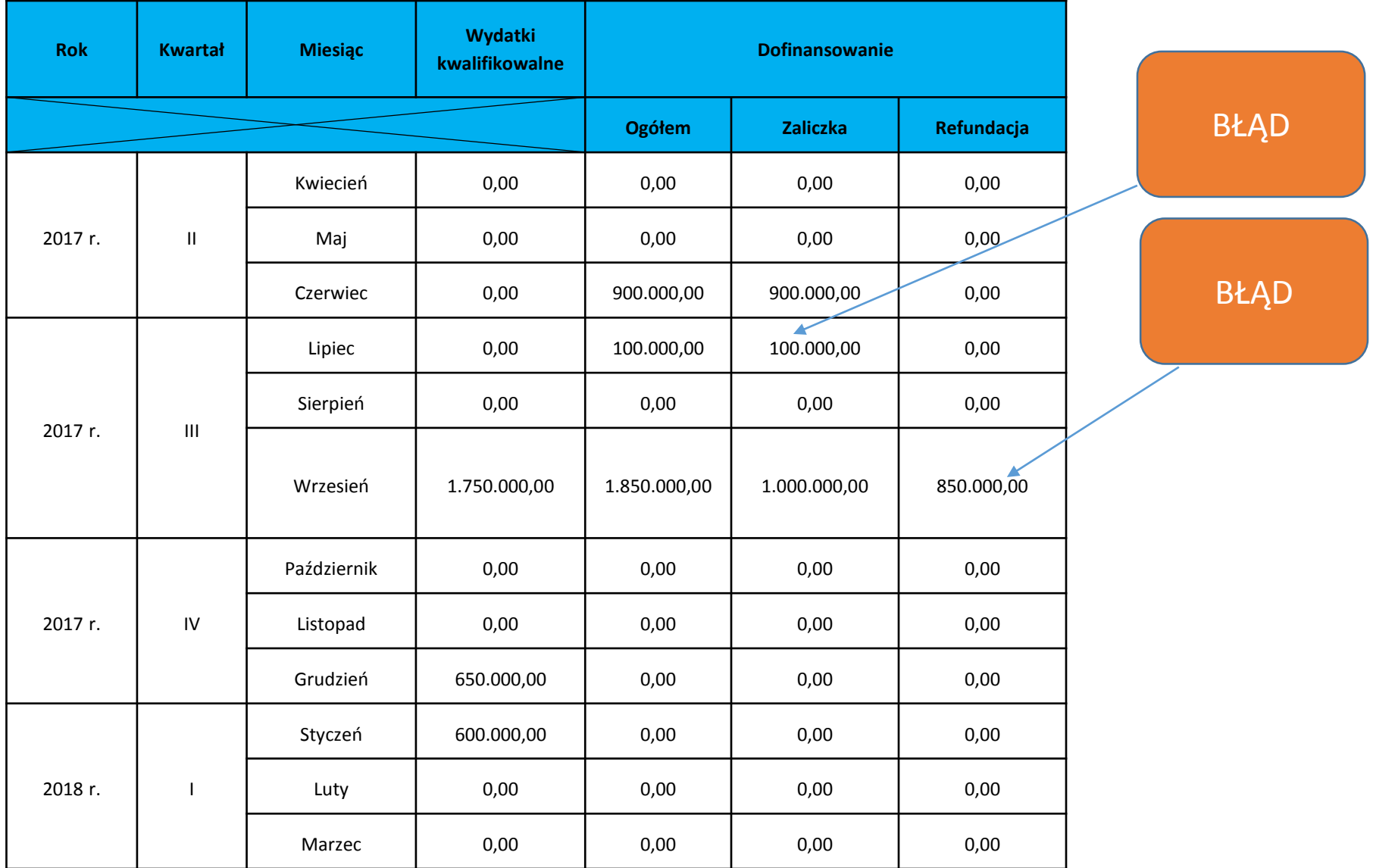

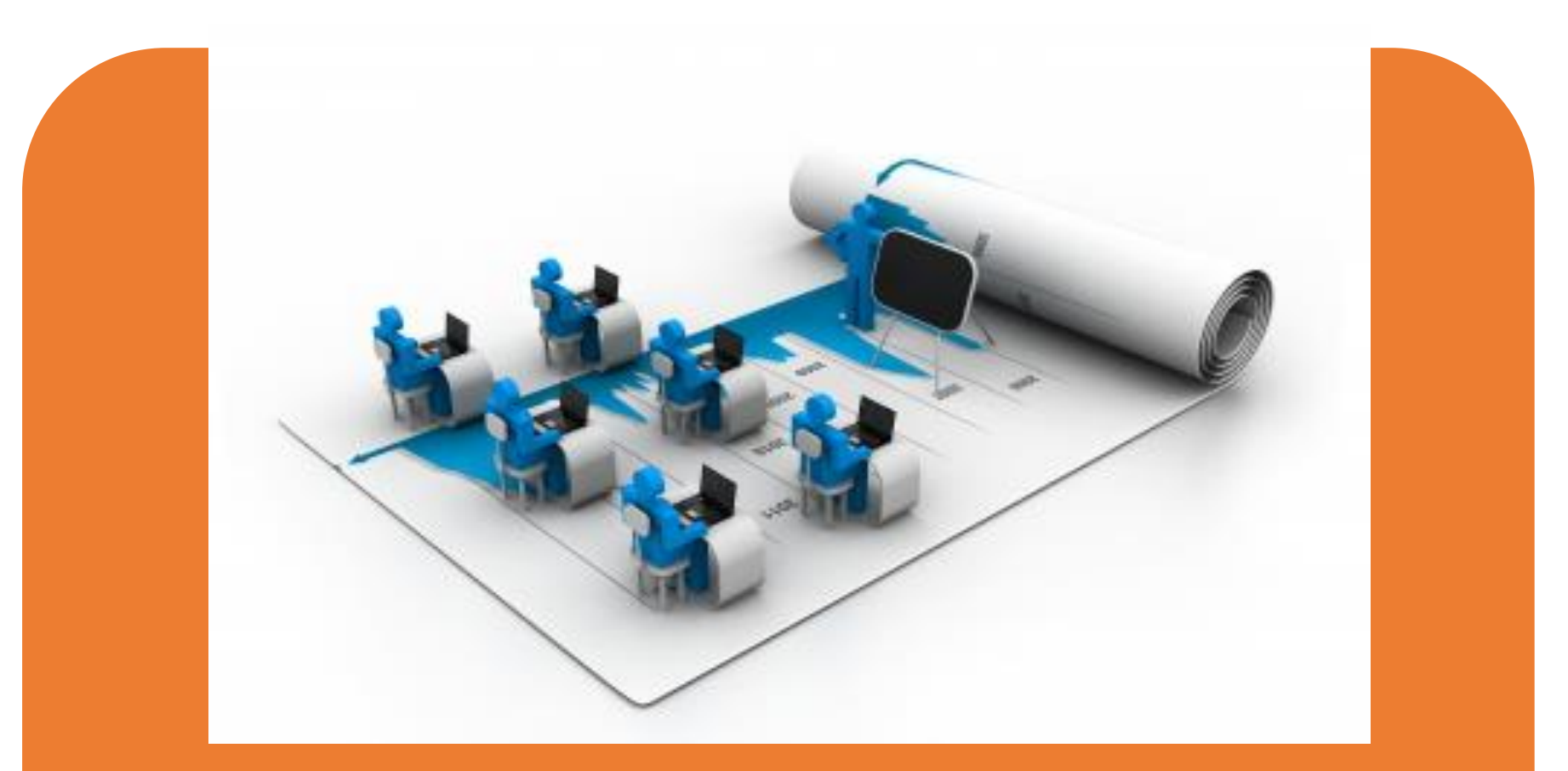

**Spróbujmy wprowadzić nasz Harmonogram do SL2014** 

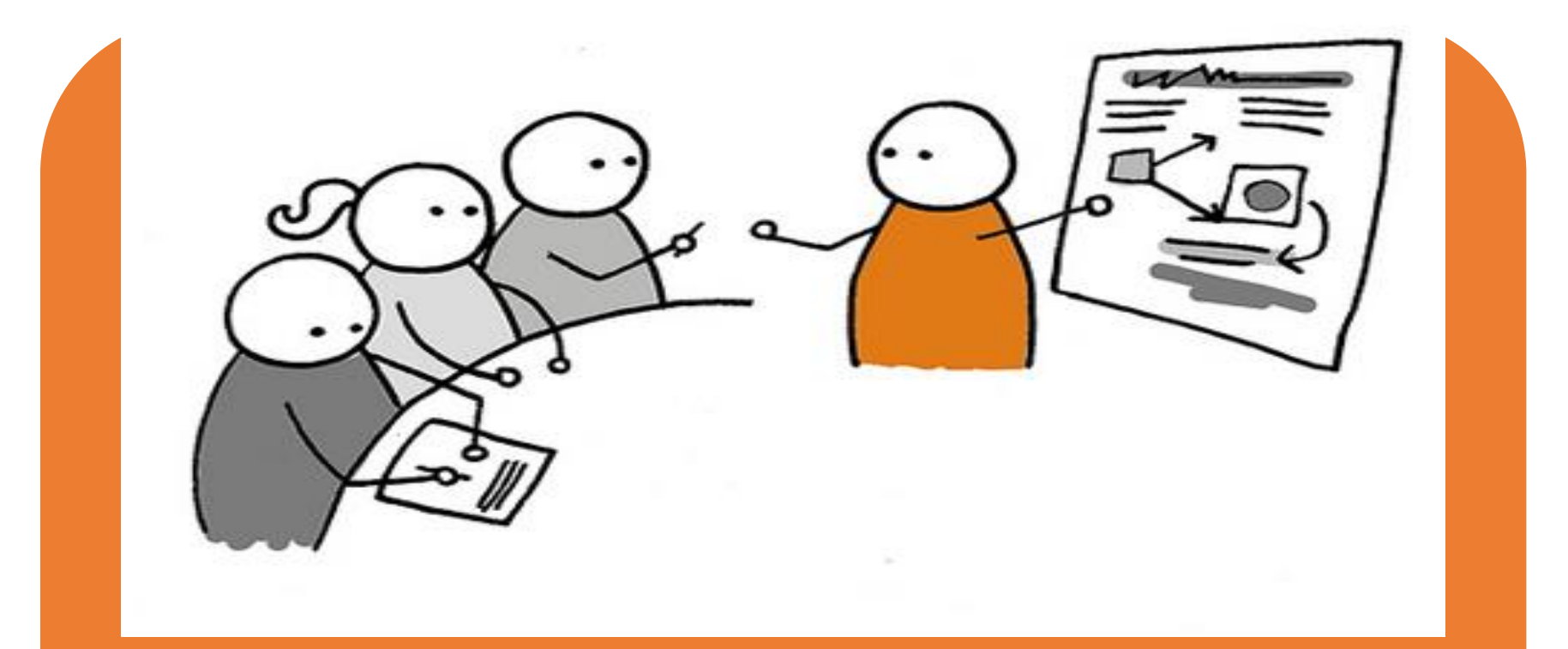

# **Zadanie stwórz harmonogram płatności**

### Przykładowe rozwiązanie

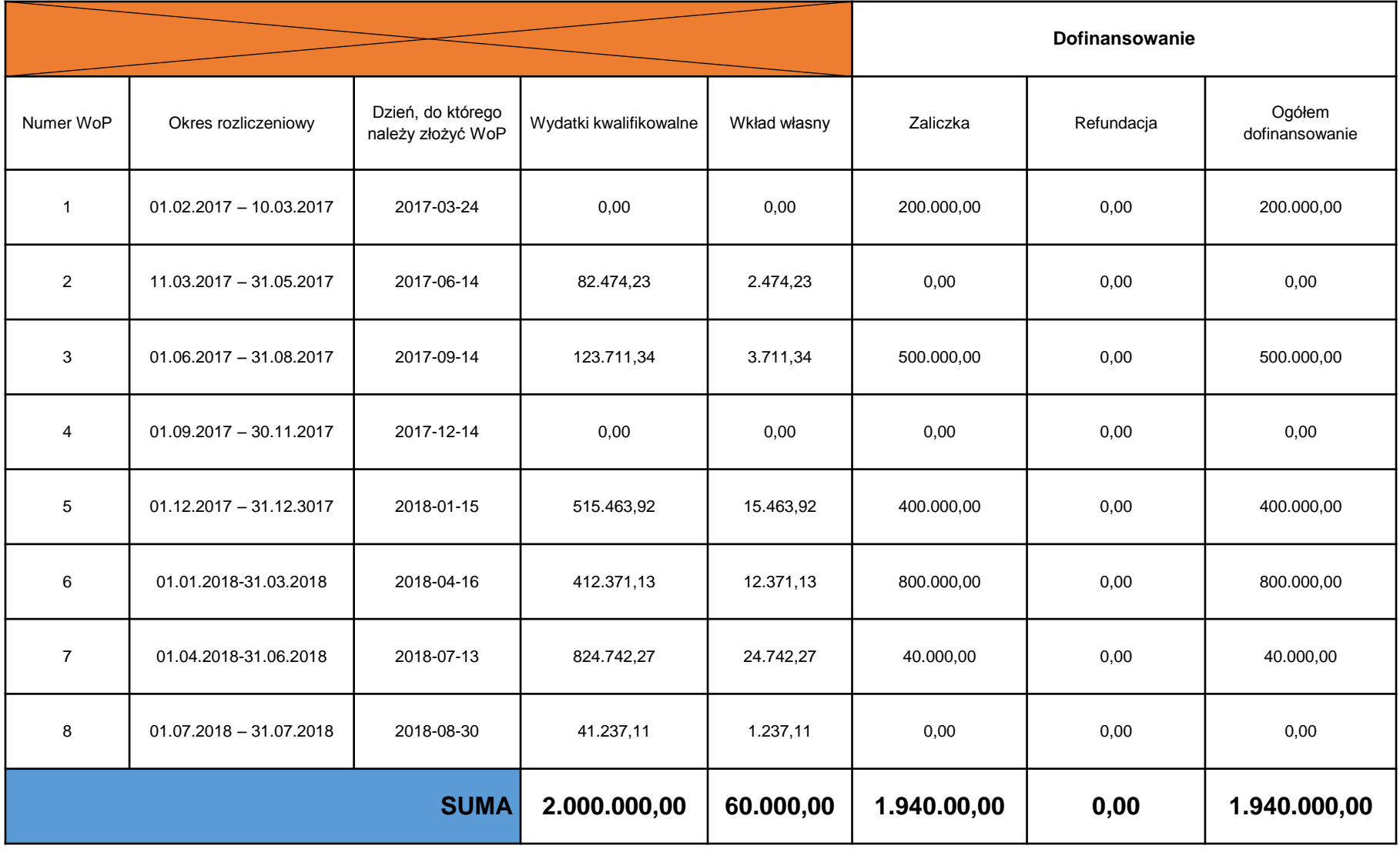

#### **Baza personelu w SL2014**

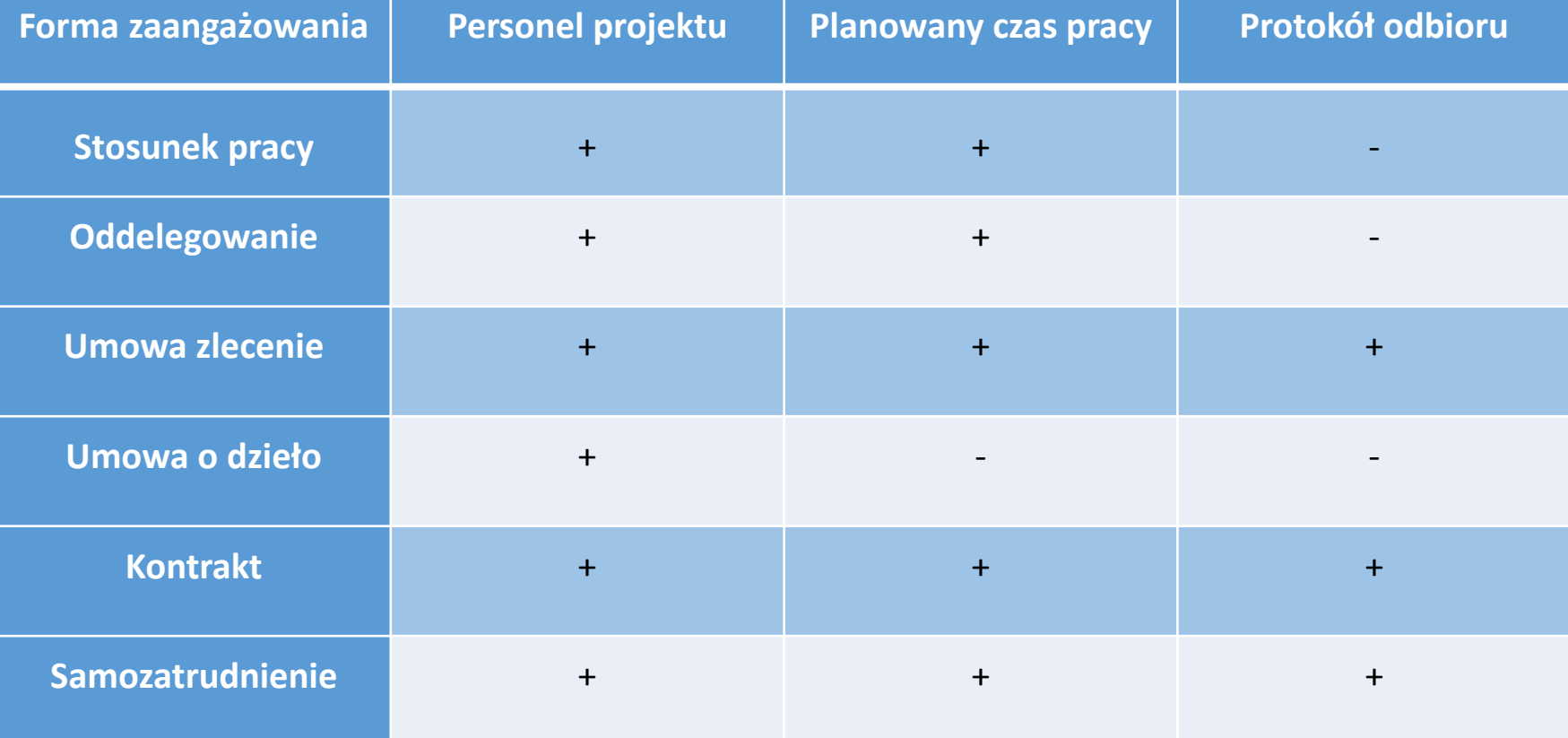

### **KOREKTY I NIEPRAWIDŁOWOŚCI**

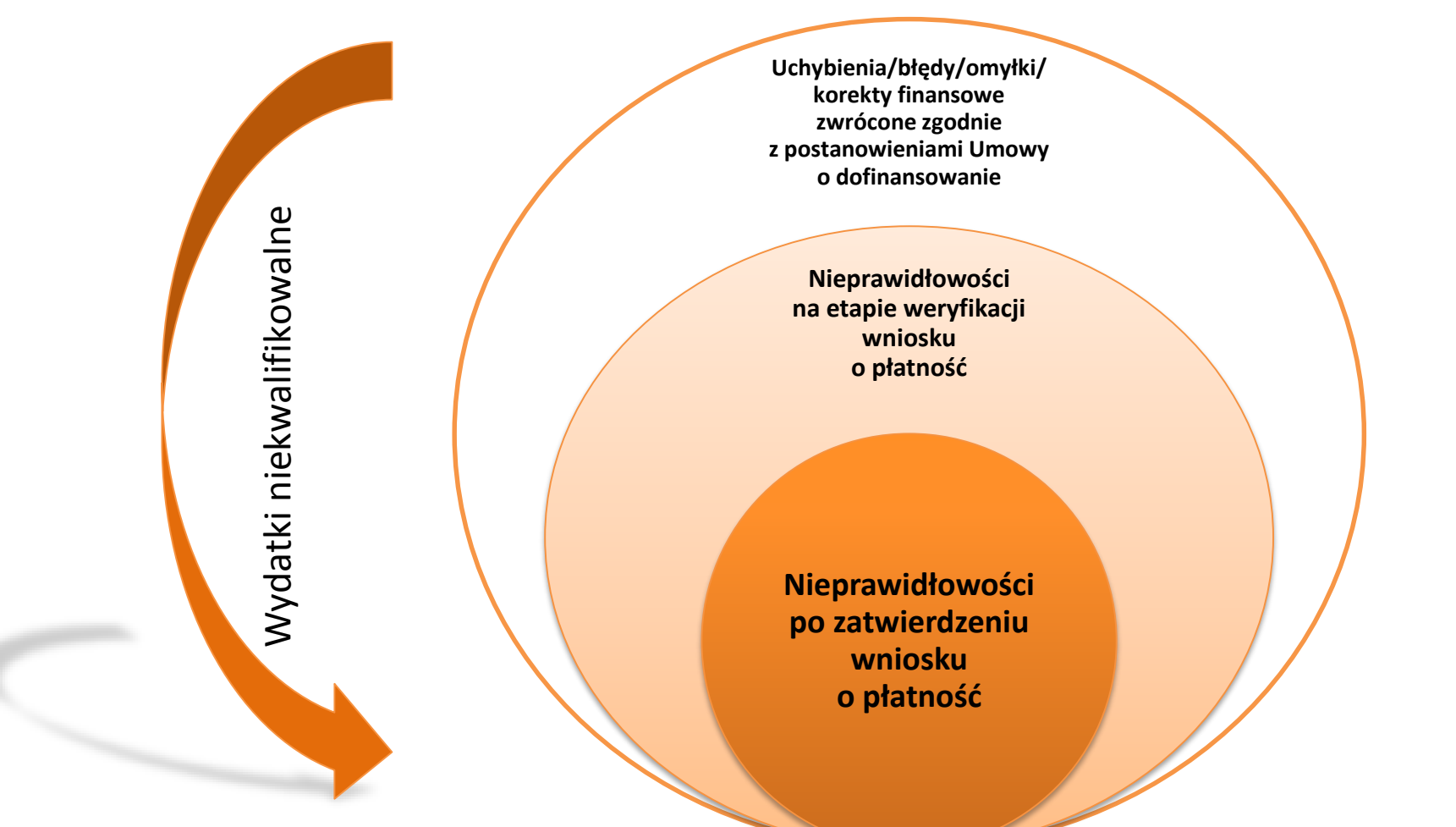

### **KOREKTY I NIEPRAWIDŁOWOŚCI**

**Korekty finansowe zgłaszane przez Beneficjenta** 

Omyłkowo wykazany wydatek w zawyżonej wysokości w stosunku do wydatku z dokumentu księgowego (wykryty przez Beneficjenta)

**Zgłaszane we wnioskach o płatność – moduł SL2014 (***ZWROTY/KOREKTY***)** 

**Podlegają zwrotowi bez odsetek na podstawie Umowy o dofinasowanie**

### **NIEPRAWIDŁOWOŚCI NA ETAPIE WERYFIKACJI WNIOSKU O PŁATNOŚĆ**

**IP pomniejsza kwotę wydatków kwalifikowalnych o wydatki uznane za niekwalifikowalne na etapie weryfikacji wniosku o płatność** 

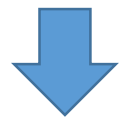

**Możliwość zastąpienia nieprawidłowych wydatków "wydatkami czystymi", a jeśli brak takich wydatków następuje obniżenie współfinansowania dla projektu**

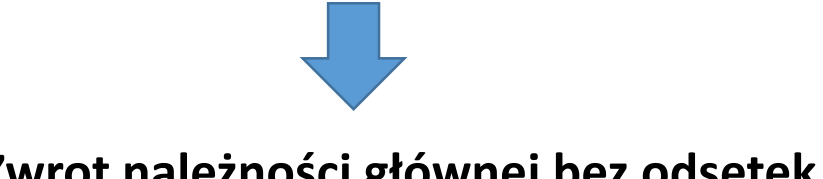

**Zwrot należności głównej bez odsetek** 

**Istnieje jednak możliwość wniesienia zastrzeżeń do ustaleń IP. Jak wnieść zastrzeżenia?** 

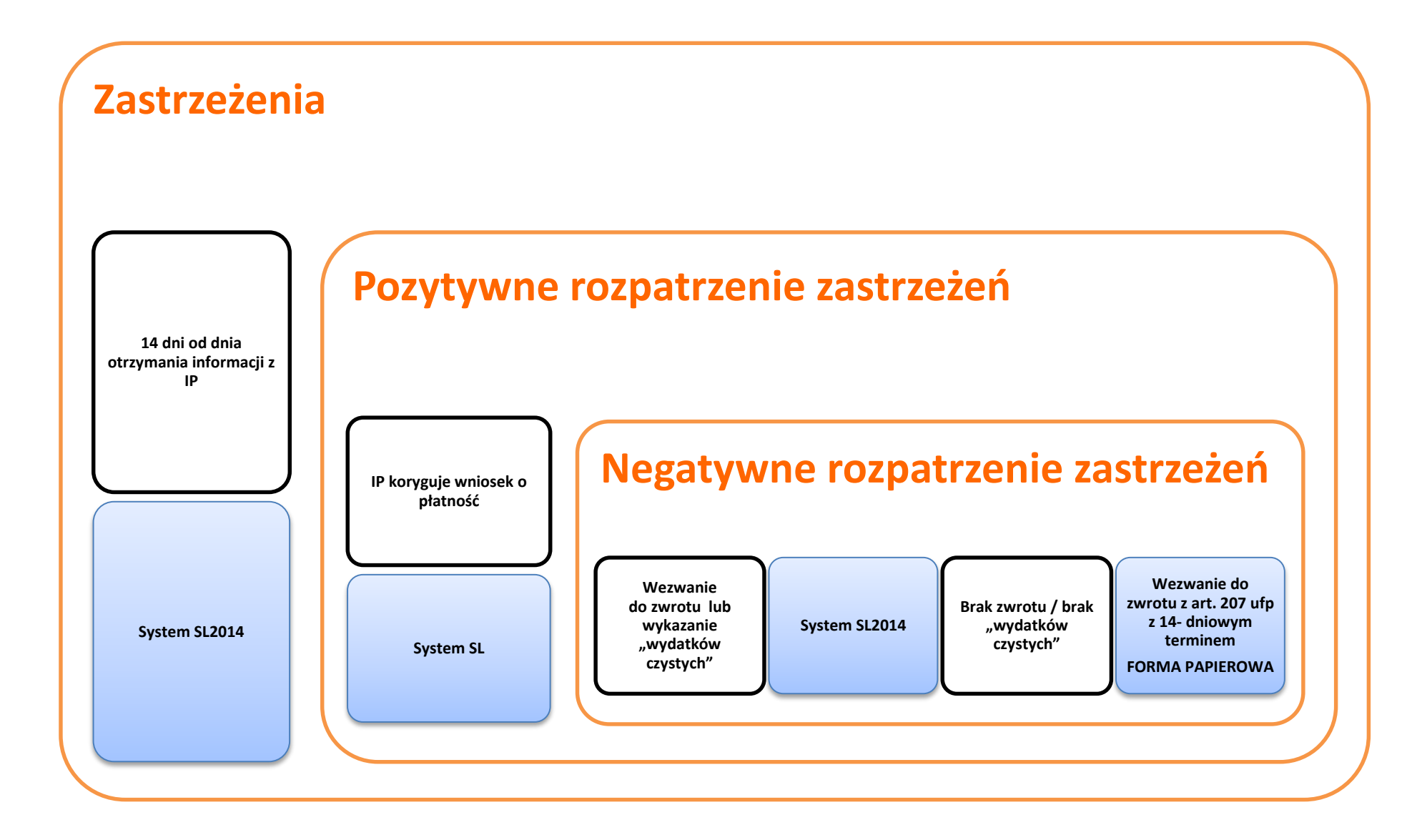

### **NIEPRAWIDŁOWOŚCI PO ZATWIERDZENIU WNIOSKU O PŁATNOŚĆ**

- Obniżenie współfinansowania
- Brak możliwości zastąpienia nieprawidłowych wydatków "wydatkami czystymi"
- Wezwanie Beneficjenta do zwrotu dofinansowania
- W przypadku braku zwrotu/zgody wydanie decyzji na podstawie art. 207 Ustawy o finansach publicznych

**Nieprawidłowość stwierdzona po zatwierdzeniu wniosku o płatność – obniżenie poziomu dofinansowania** 

**Nieprawidłowość zidentyfikowana przed zatwierdzeniem wniosku o płatność - możliwość zastąpienia wydatków nieprawidłowych innymi wydatków nieobarczonych błędem** 

#### **ZNAK FUNDUSZY EUROPEJSKICH**

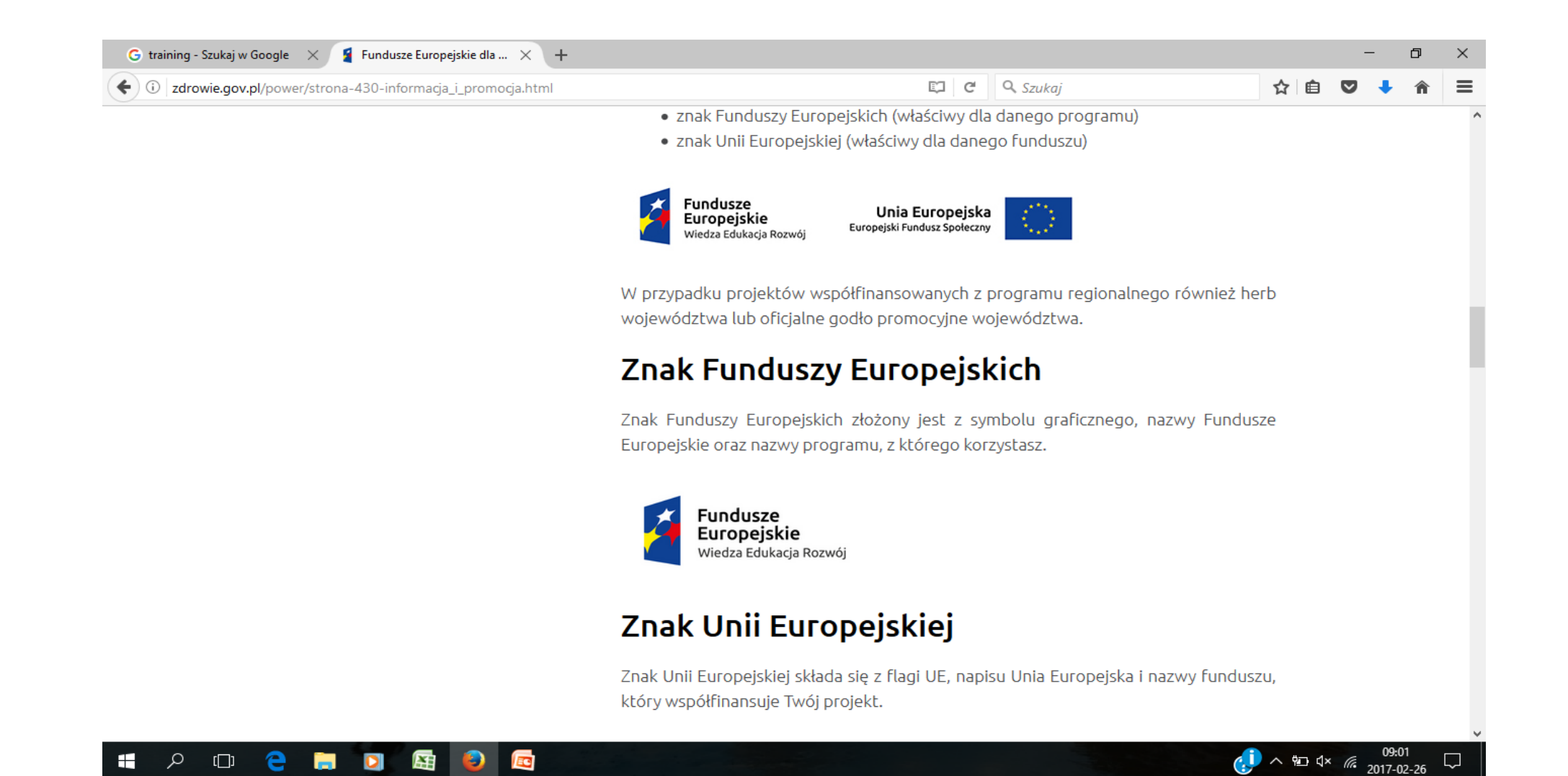

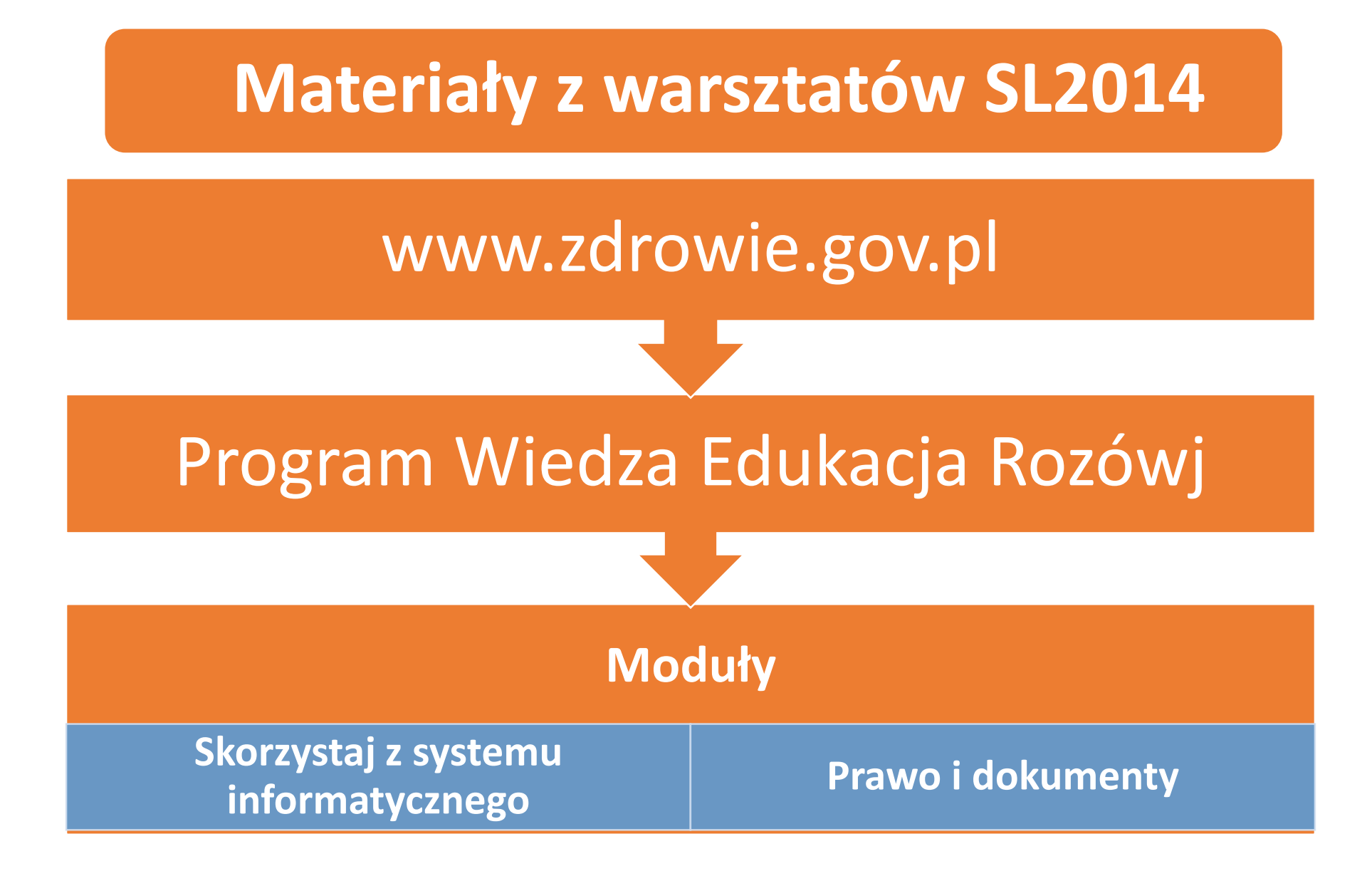

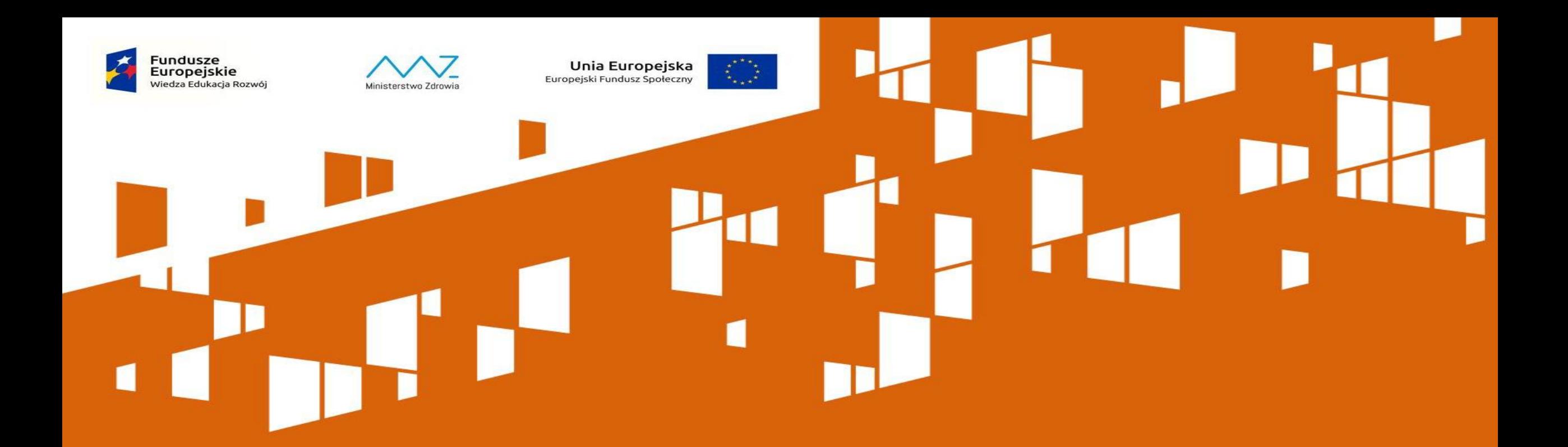

### Dziękujemy za uwagę

Wydział Finansowy Departament Funduszy Europejskich i e-Zdrowia Ministerstwo Zdrowia